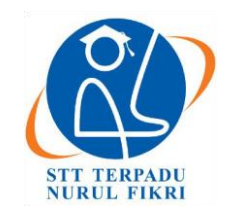

l

# **Jurnal Informatika Terpadu**

https://journal.nurulfikri.ac.id/index.php/JIT ISSN ONLINE : 2460-8998

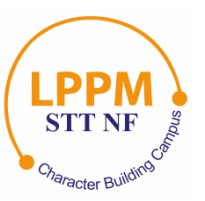

# **IMPLEMENTASI VISUALISASI LOG SERVER DENGAN ELK STACK: ANALISIS KASUS LOG AKSES PADA SISTEM ELENA DI SEKOLAH TINGGI TEKNOLOGI TERPADU NURUL FIKRI**

**Hera Karmila<sup>1</sup> , Henry Saptono<sup>2</sup>**

Teknik Informatika, Sekolah Tinggi Teknologi Terpadu Nurul Fikri Jakarta Selatan, DKI Jakarta, Indonesia 12640 [herakarmila@gmail.com](mailto:herakarmila@gmail.com) [, henry@nurulfikri.ac.id](mailto:henry@nurulfikri.ac.id)

# *Abstract*

*Nurul Fikri Integrated Technology College (STT NF) is a higher education institution that focuses on the field of information technology. STT NF has a web-based online learning system which is also called E-Learning by the name of Elena. Elena's system can be accessed online where the activity will be recorded by the server in the form of access log data. The access log data contains information on the user's IP, access time, requests sent, website browser used and others. Access logs contain useful information for monitoring server performance and more. However, Elena's system has problems in the form of access log data which is in text form which makes it difficult to read and the amount of data is large. Based on this, this study aims to provide a system that is used to store, process and visualize Elena STT NF system log access data automatically using a script The method used in this research is the development research method. The results obtained in this study are visualization in the form of important information from Elena's system log access data. In this research through several stages of research namely analysis, design, implementation, and testing. In the visualization test, the results were 100% and the test sending log data to Elasticsearch obtained 100% results, so that this research was implemented effectively.*

*Keywords: Access logs, Elena Web, ELK Stack, Shell Script, Visualization* 

# **Abstrak**

Sekolah Tinggi Teknologi Terpadu Nurul Fikri (STT NF) adalah salah satu lembaga pendidikan tinggi yang berfokus pada bidang teknologi informasi. STT NF memiliki sistem pembelajaran *online* berbasis web yang bernama Elena. Sistem Elena dapat diakses secara *online* yang mana aktivitas tersebut akan terekam oleh server dalam bentuk data akses log. Pada data akses log berisi informasi *IP* pengguna, waktu akses, permintaan yang dikirim, *browser website* yang digunakan dan lainnya. Akses log memiliki informasi yang berguna untuk memantau kinerja server dan lain-lain. Namun sistem Elena memiliki kendala berupa data akses log yang bentuknya teks sehingga sulit dibaca dan jumlah data yang banyak. Berdasarkan hal tersebut penelitian ini memiliki tujuan dalam menyediakan sistem yang digunakan untuk menyimpan, mengolah dan memvisualisasikan data akses log sistem Elena STT NF secara otomatis menggunakan *scriptse*. Metode yang digunakan pada penelitian ini adalah metode pengembangan (*Development Research*). Hasil yang didapatkan pada penelitian ini adalah visualisasi berupa informasi penting dari data akses log sistem Elena. Pada penelitian ini melalui beberapa tahapan penelitian yakni analisis, perancangan, implementasi, dan pengujian. Pada pengujian visualisasi didapatkan hasil 100%dan pengujian mengirimkan data log ke Elasticsearch didapatkan hasil 100%, sehingga penelitian ini efektif diimplementasikan.

**Kata kunci:** Akses Log, ELK Stack, *Shell Script*, Visualisasi, Web Elena

# **1. PENDAHULUAN**

STT NF adalah salah satu lembaga pelayanan pendidikan tinggi yang berfokus pada bidang teknologi informasi. Pelayanan yang diberikan antara lain adalah penggunaan sistem yang menunjang pembelajaran berbasis online (*E-* *Learning*) yang disebut Elena [1]. E-Learning STT NF merupakan platform pembelajaran *online* di STT NF yang menggunakan *web server* Apache 2.4.53, *database* MySQL 8.0.28, dan *cloud storage* MongoDB Atlas. Pada tahun 2020, penggunaan sistem Elena sebagai media

Diterima 19 Mei 2023, Direvisi 18 Maret 2024, Diterima untuk publikasi 25 Maret 2024

belajar di STT NF meningkat, hal tersebut karena metode pembelajaran yang diterapkan adalah metode pembelajaran daring (*online*). Pada sistem Elena aktivitas pengguna seperti akses (*request*) ke sistem akan terekam pada sebuah log, yakni akses log. Akses log berisi data informasi pengguna web, seperti *IP* address, waktu akses web, *request* yang dikirimkan, *web browser* dan informasi penting lainnya [2]. Informasi yang terdapat pada data akses log sistem Elena tersebut dapat digunakan untuk memantau kinerja server, memecahkan masalah pada server, mengetahui pola akses pengguna [8]. Selain itu, akses log dapat digunakan untuk mengetahui performa dari sebuah sistem dengan melihat pola aktivitas yang mencurigakan maupun aktivitas berbahaya seperti serangan terhadap *website* [3].

Data akses log memiliki beberapa masalah permasalahan seperti tampilan yang sulit untuk dibaca, dipahami sehingga sulit dianalisis dan data akses log terus bertambah jumlahnya seiring dengan aktivitas yang dilakukan pengguna maupun sistem [9]. Oleh karena itu, diperlukan sebuah alat untuk mengolah dan memvisualisasikan data akses log sistem Elena dapat memperbaiki tampilan data akses log, sehingga akses log akan lebih mudah dibaca, dipahami, dan dapat dianalisis untuk mendapatkan informasi bermanfaat dari data tersebut (*insight*) [10].

Terdapat banyak alat yang bisa digunakan untuk mengolah dan memvisualisasikan data akses log, mulai dari alat yang *open source* maupun *proprietary*. Salah satu alat yang *open source* dan telah banyak digunakan oleh komunitas IT yaitu ELK Stack. ELK Stack merupakan serangkaian *open source* yang dirancang untuk digunakan sebagai solusi integrasi [4]. ELK Stack dikembangkan oleh perusahaan Elastic.co dan memiliki empat komponen utama yang menjadi teknologi dalam pemrosesan akses log. Keempat komponen tersebut adalah Beats, Logstash, Elasticsearch dan Kibana yang masing-masing saling terintegrasi dalam memproses akses log.

Elasticsearch merupakan aplikasi *open source* yang berfungsi sebagai alat pencarian, penimpangan, dan dapat digunakan untuk mengunduh, menggunakan, dan memodifikasi program tanpa biaya [7]. Logstash merupakan mesin dengan kemampuan *pipelining* secara *real-time* yang berfungsi untuk mengumpulkan dan memparsing log dan membuat *index* untuk disimpan pada Elasticsearch. Kibana merupakan aplikasi untuk visualisasi dan analisis data dalam jumlah besar. Penggunaan fitur *browser-based* pada Kibana, memudahkan dalam visualisasi secara cepat dengan menyesuaikan secara *realtime* dari *query* Elasticsearch [6].

Selain menggunakan ELK Stack, untuk pengolahan dan visualisasi data log yang efisien dapat diatasi dengan menggunakan metode seperti Rsync, *Shell Script*, dan Cronjob. *Web server*, khususnya Apache, berperan sebagai *platform* untuk menyajikan halaman web dan data, dengan Apache sebagai salah satu yang paling populer dengan basis *open source* dengan persentase pengguna sebesar 44,2% [11]. *Shell Script* merupakan serangkaian perintah yang dieksekusi oleh shell di sistem operasi, umumnya ditulis menggunakan bahasa shell seperti Bash, sering digunakan untuk otomatisasi tugas-tugas di sistem [5]. Cronjob digunakan untuk menjalankan tugas-tugas berulang dengan jadwal tertentu, yang dapat disesuaikan dengan kebutuhan, dengan penjadwalan tugas dalam *file* Crontab.

Pada penelitian ini, penulis bermaksud untuk mengimplementasikan visualisasi log yang digunakan untuk memperbaiki tampilan data akses log pada sistem Elena STT NF menggunakan ELK Stack. Dengan adanya penelitian ini, diharapkan dapat menyelesaikan permasalahan dari data akses log sistem Elena STT NF.

## **2. METODE PENILITIAN 2.1 Tahapan Penelitian**

Tahapan penelitian ini ada enam diantaranya pertama studi literatur yang dilakukan dengan cara mencari referensi mengenai visualisasi akses log, sistem Elena STT NF, *web server* Apache, ELK Stack, serta hal – hal yang lainnya yang berkaitan dengan penelitian ini. Kedua tahapan analisis kebutuhan sistem yang dilakukan dengan cara menganalisa apa saja kebutuhan yang diperlukan dalam sebuah sistem, kebutuhan implementasi visualisasi akses log *web server* Apache pada sistem Elena STT NF.

Ketiga tahapan perancangan sistem meliputi perancangan sistemnya meliputi perancangan sistem visualisasi log menggunakan ELK Stack berbasis *website* yang dapat dianalisis pada Ubuntu 20.04. Keempat tahapan implementasi, pada tahap ini akan dilakukan proses instalasi dan konfigurasi ELK Stack dengan *web server* sistem Elena STT NF (Apache) dan memvisualisasikan data akses log *web server* sistem Elena STT NF. Kelima tahapan pengujian dan hasil, pada tahap ini peneliti melakukan pengujian sistem untuk melihat sejauh mana sistem berfungsi dan berjalan dengan baik.

Pengujian dilakukan dengan melihat kesesuaian data tahap rancangan dan proses implementasi. Tahap terakhir yaitu kesimpulan dan saran, tahap ini berisi tentang kesimpulan mengenai semua keseluruhan proses yang telah dilakukan dan saran mengenai pengembangan lebih lanjut. Detail dari tahapan yang telah dijelaskan dapat terlihat pada Gambar 1 berikut:

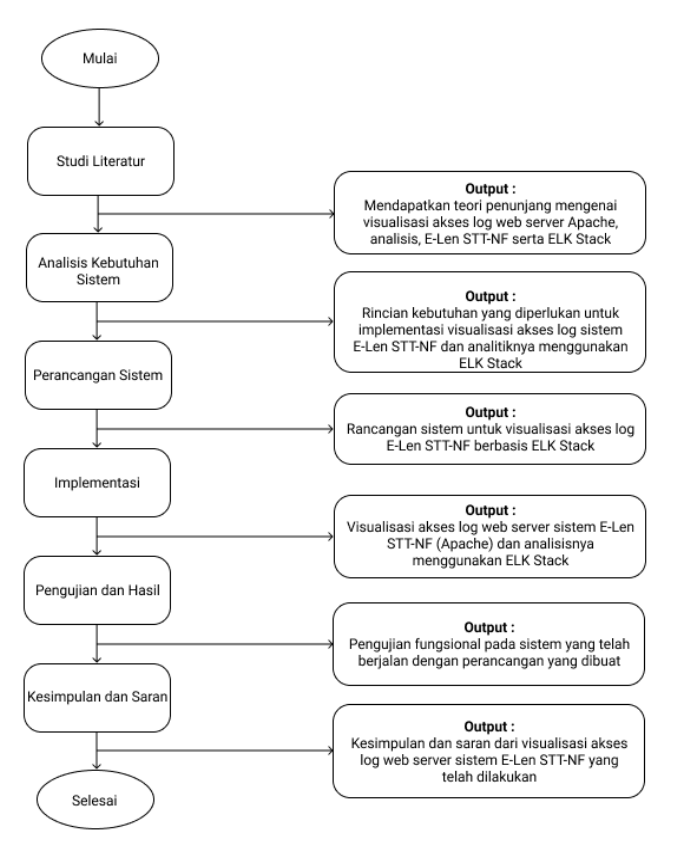

**Gambar 1**. Tahapan Penelitian.

#### **2.2 Metode Pengumpulan Data**

Metodologi penelitian adalah serangkaian prosedur maupun teknik yang terkonsep pada pengetahuan umum. Penelitian adalah suatu kegiatan yang dilakukan untuk mencari suatu kebenaran dan memecahkan masalah tersebut [11]. Penulis akan menggunakan metode penelitian pengembangan (*Development Research*) yakni dengan menggunakan sebuah sistem yang sudah ada lalu selanjutnya dilakukan pendalaman mengenai sistem tersebut dan melakukan suatu proses pengembangan sistem dengan pola yang baru yang nantinya diharapkan dapat menghasilkan suatu sistem baru yang lebih efektif dan efisien [12].

Tahapan awal dalam metode pengumpulan data adalah studi pustaka yaitu dimana penulis akan melakukan pencarian dan pengkajian data dan informasi mengenai penelitian yang terkait dengan penelitian yang penulis lakukan. Metode pengembangan pada penelitian ini bertujuan menghasilkan suatu sistem pola baru yang dapat diimplementasikan sehingga hasil penelitian akan lebih efektif dan lebih efisien.

# **3. HASIL PENELITIAN**

#### **3.1 Analisis Sistem**

Analisis kebutuhan perangkat yang dibutuhkan dalam penelitian diperlukan identifikasi terlebih dahulu. Pada tahap ini spesifikasi *hardware* dan *software* yang digunakan akan diidentifikasi. Analisis kebutuhan

*hardware* dan *software* merupakan tahapan awal pada penelitian ini yang berguna untuk mengetahui spesifikasi hardware dan software yang optimal untuk implementasi.

Setiap infrastruktur IT memiliki kebutuhan perangkat keras yang berbeda-beda dan untuk implementasi sistem menggunakan ELK Stack membutuhkan sumber perangkat keras yang cukup besar untuk instalasi dan konfigurasi di komputer lokal. Selain itu, pada *website* resmi ELK Stack merekomendasikan agar mesin host'komputer lokal sebaiknya menyediakan antara 128 GB dan 256 GB memori dan juga minimal *hardware* sebagai berikut:

- 1. Processor: 2 cores
- 2. RAM: 8GB
- 3. Hardisk: 200 GB

Pada penelitian ini penulis menggunakan *software* yang dibutuhkan berdasarkan studi literatur yang berkaitan dengan penerapan atau implementasi sistem ELK Stack untuk memproses data log *web server* sebuah sistem dan Tabel 1 berikut mendeskripsikan beberapa *software* yang akan penulis gunakan:

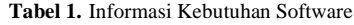

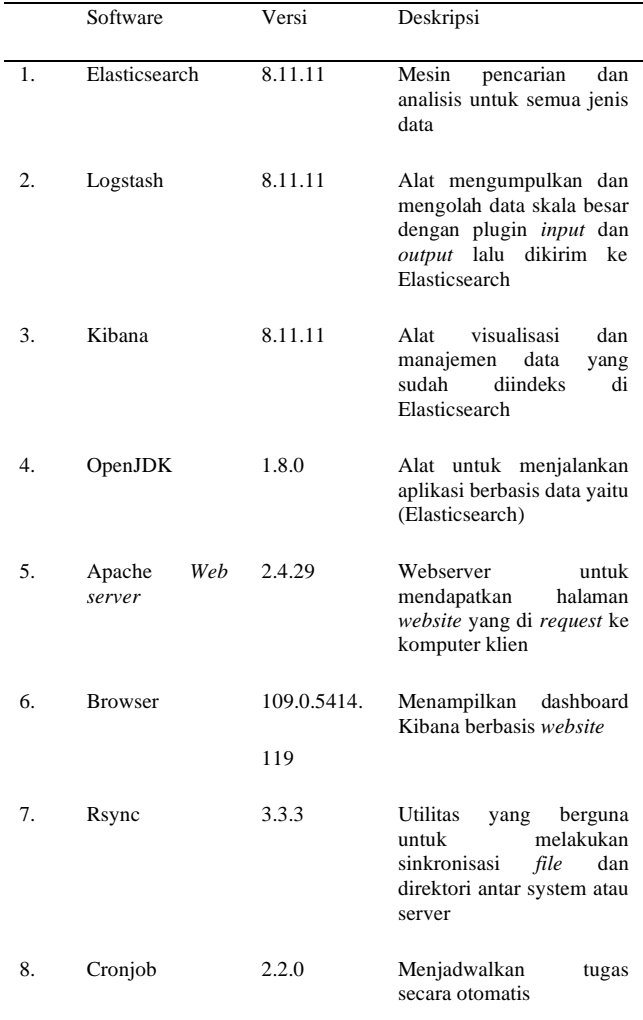

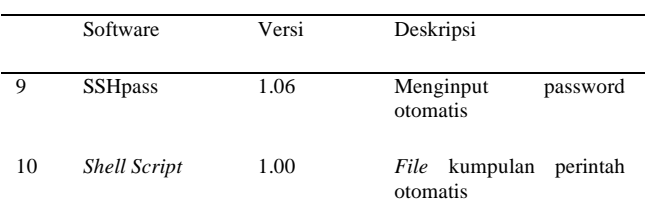

# **3.2 Hasil Visualisasi**

Data akses log yang digunakan dalam implementasi visualisasi pada penelitian ini adalah data log Elena dari bulan Oktober 2021 dengan jumlah data log sebesar 474061. Data log yang sudah otomatis diunduh selanjutnya dikirim oleh Logstash dan terindeks di Elasticsearch, selanjutnya akan divisualisasikan pada Kibana.

#### 3.2.1Visualisasi *Visits*

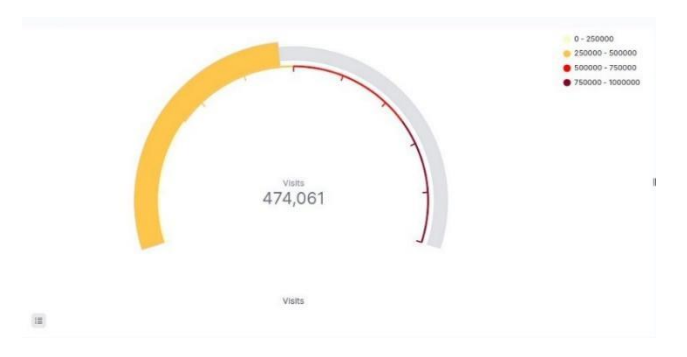

**Gambar 2.** Hasil Visualisasi *Visits*

Pada Gambar 2 hasil visualisasi visits ditampilkan jumlah keseluruhan aktivitas pengunjung web Elena yang tercatat. Berdasarkan visualisasi data tersebut informasi yang didapatkan yakni terdapat total 474,061 jumlah pengunjung web Elena. Data visits disajikan dalam bentuk goal karena bentuk visualisasi tersebut dapat merepresentasikan nilai tunggal pada metrik, sehingga akan mudah untuk di pahami pembaca.

Kegunaan dari visualisasi data visits untuk memberikan informasi tentang jumlah pengunjung yang mengunjungi *website* Elena sehingga dapat digunakan untuk memahami perilaku pengunjung *website* Elena.

## 3.2.2Visualisasi *Unique Visitor*

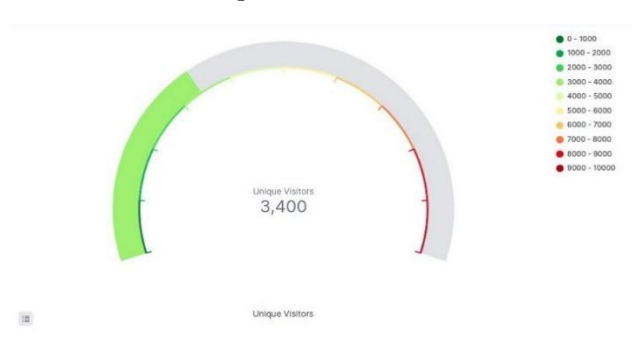

**Gambar 3**. Hasil Visualisasi *Unique Visitor*

Pada Gambar 3 hasil visualisasi *uniqe visitor* ditampilkan jumlah keseluruhan *IP* address pengunjung web Elena. Berdasarkan visualisasi data tersebut terdapat total 3400 jumlah *IP address* pengunjung web Elena. Data *unique visitor* disajikan dalam bentuk gauge karena bentuk visualisasi gauge tersebut dapat merepresentasikan perubahan terhadap target jumlah pengunjung unik dalam periode waktu tertentu. Selain itu visualisasi *unique visitors* berguna dan untuk mengetahui jumlah pengunjung yang mengunjungi situs web Elena dan seberapa sering mereka kembali. Informasi ini dapat digunakan untuk menilai kinerja situs dan mengembangkan strategi pemasaran *online* yang lebih baik.

## 3.2.3Visualisasi *Total Bytes*

| <b>URL</b><br>$\omega$                                                                 | <b>Total Bytes</b> | $\downarrow$ Total Data | $\sim$ |
|----------------------------------------------------------------------------------------|--------------------|-------------------------|--------|
| /theme/image.php/lambda/theme/1632635432/bg/block-divider                              | 118                | 27,361                  |        |
| /theme/image.php/lambda/theme/1632635432/glyphicons-halflings                          | 4338               | 25,658                  |        |
| /theme/image.php/lambda/theme/1632635432/bg/icon-search                                | 632                | 23,849                  |        |
| /theme/image.php/lambda/core/1632635432/t/collapsed                                    | 393                | 9,339                   |        |
| /theme/image.php/lambda/core/1632635432/t/expanded                                     | 392                | 9.199                   |        |
| /mod/quiz/processattempt.php?cmid=21609                                                | 1555               | 6.097                   |        |
| /lib/ajax/service-nologin.php?info=core_get_string&cachekey=1632635434&args=%5B%7B%22i | 232                | 5,471                   |        |
| /login/index.php                                                                       | 1527               | 3,900                   |        |
|                                                                                        | ö                  | 3,501                   |        |
| /mod/quiz/processattempt.php?cmid=21609                                                | 1556               | 3,237                   |        |

**Gambar 4**. Hasil Visualisasi *Total Bytes*

Pada Gambar 4 hasil visualisasi total *bytes* ditampilkan jumlah keseluruhan total data dan total *bytes* yang didapatkan dari halaman web Elena yang di akses oleh pengunjung web tersebut. Berdasarkan visualisasi data tersebut disajikan data 10 url web Elena dan data total *bytes* yang tercatat pada log Elena. Data total *bytes* disajikan dalam bentuk table karena bentuk visualisasi tersebut dapat merepresentasikan data secara mendetail dan dapat membandingkan isi data dalam beberapa kategori. Selain itu visualisasi total *bytes* berguna dan untuk mengetahui ukuran total *bytes* serta mengoptimalkan ukuran *file* dan gambar pada situs, untuk mengurangi beban jaringan serta mempercepat waktu memuat situs web Elena.

#### 3.2.4Visualisasi *Method Access*

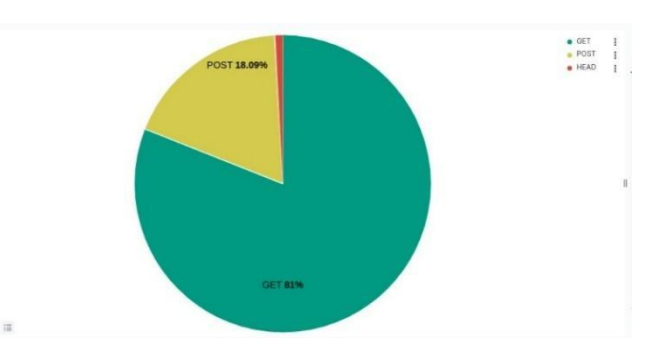

**Gambar 5** Hasil Visualisasi *Method Access*

Pada Gambar 5 hasil visualisasi *method access* ditampilkan jumlah keseluruhan *request* ke *web server* Elena. Berdasarkan visualisasi data tersebut disajikan data 3 *method access* yang tercatat di log Elena yaitu GET

sebanyak 81%, POST sebanyak 18,9% dan HEAD sebanyak 1.1% dari total yang tercatat pada log Elena. Data tersebut disajikan dalam bentuk *pie chart s* karena bentuk visualisasi ini mempermudah mengidentifikasi *request* atau respon yang tidak sesuai pada visualisasi *method access* tersebut. Informasi ini dapat digunakan untuk memantau dan menganalisis permintaan klien ke server. Hal tersebut dapat membantu dalam memperbaiki kinerja server, memperbaiki *bug*, dan meningkatkan pengalaman pengguna di situs web.

## 3.2.5Visualisasi Access *HTTP*

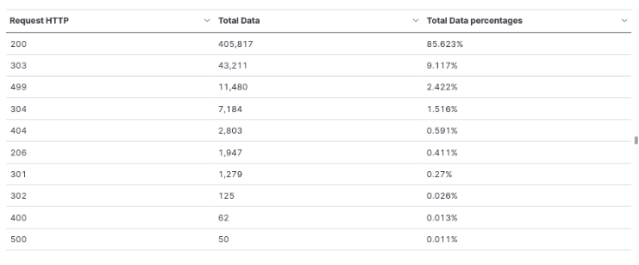

#### **Gambar 6.** Hasil visualisasi *Access HTTP*

 $(1)$ 

Pada Gambar 6 hasil visualisasi *request HTTP* ditampilkan jumlah data bagian dari informasi yang disimpan oleh server setiap kali ada *request*. Berdasarkan visualisasi data tersebut disajikan 10 data *request HTTP* yang tercatat, beserta total data dan persentase data log Elena. Selain itu, pada data tersebut paling banyak adalah *request* HTTP 200 yang menandakan sebagian besar permintaan klien berhasil diproses oleh server. Sedangkan untuk yang lain seperti 404 "*Not Found*" akan muncul apabila *file* yang diminta tidak ditemukan di server serta hasil 500 "*Internal Server Error*" jika terjadi masalah pada sisi server. Data disajikan dalam bentuk table karena bentuk visualisasi ini berguna untuk membantu administrator sistem Elena untuk mengetahui status dari *request* dan respon dan mempermudah dalam memperbaiki kesalahan.

#### 3.2.6Visualisasi *Most used Browser and OS*

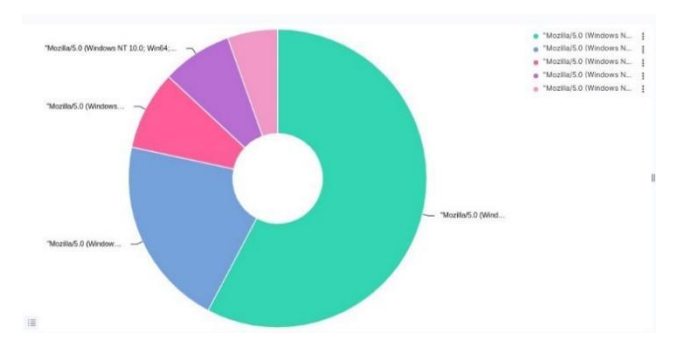

**Gambar 7.** Hasil Visualisasi *Most used Browser and OS*

Pada Gambar 7 hasil visualisasi *most used browser and OS* ditampilkan jumlah data browser dan OS yang digunakan pengunjung web Elena. Berdasarkan visualisasi data tersebut disajikan 5 data *most used browser and OS* yang

tercatat dapat diketahui bahwa sistem operasi dan browser yang paling banyak digunakan, adalah Windows dan Google Chrome. Data disajikan dalam bentuk *donut charts* karena bentuk visualisasi ini berguna untuk membantu mengetahui browser dan sistem operasi mana yang banyak digunakan untuk akses web Elena.

3.2.7Visualisasi *Top 10 IP Address*

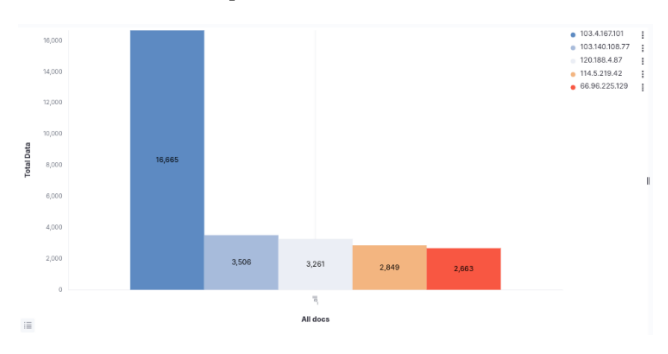

**Gambar 8.** Hasil visualisasi *Top 10 IP Address*

Pada Gambar 8 hasil visualisasi *top 10 IP address* ditampilkan jumlah data 10 *IP address* pengunjung terbanyak yang mengunjungi web Elena. Berdasarkan visualisasi data tersebut disajikan 5 data dari 10 *IP* Adress yang paling banyak mengakses Elena. Data disajikan dalam bentuk *bar charts* karena bentuk visualisasi ini berguna untuk mengetahui perbandingan jumlah data 10 *IP* terbanyak yang mengakses web Elena dapat memberikan pemahaman tentang lokasi geografis pengunjung web berdasarkan *IP* adress. Selain itu, jika permintaan banyak berasal dari satu *IP* address, maka ada kemungkinan bot atau *script* otomatis yang melakukan akses web.

#### 3.2.8Visualisasi *Top 5 Url*

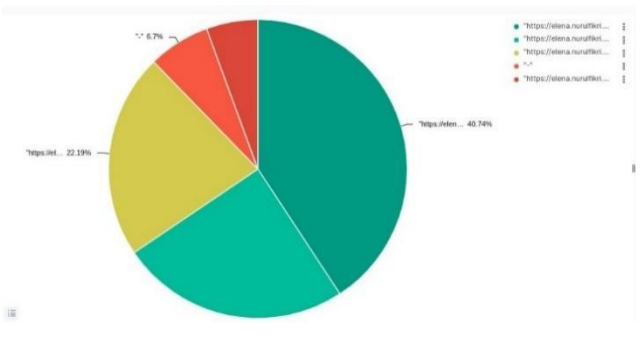

**Gambar 9.** Hasil Visualisasi *Top 5 Url*

Pada Gambar 9 hasil visualisasi top 5 url ditampilkan jumlah data 5 url yang terbanyak dikunjungi pengunjung web Elena. Berdasarkan visualisasi data tersebut disajikan 5 data Url web Elena yang paling banyak diakses pengunjung web Elena dengan hasil Url paling banyak diakses adalah link Url untuk memuat *file* CSS dari tema yang digunakan pada web Elena, yang kedua adalah *dashboard course* pada web Elena dan lainnya. Data disajikan dalam bentuk *pie charts* karena bentuk visualisasi ini berguna untuk membantu mengetahui

jumlah pesentase dan informasi Url apa saja yang ada di *website* Elena dan paling banyak pengunjungnya.

3.2.9Visualisasi *Timeseries* (perjam)

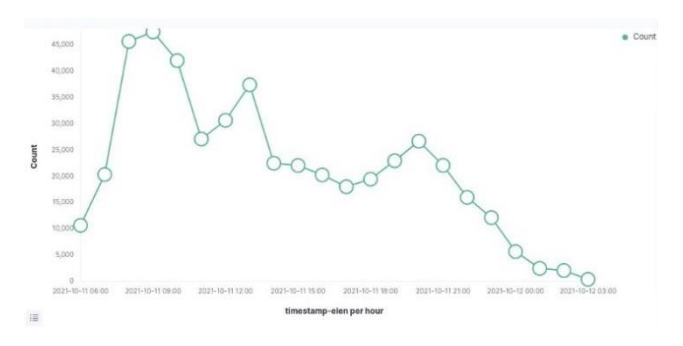

**Gambar 10.** Hasil Visualisasi *Timeseries* (perjam)

Berdasarkan Gambar 10 hasil visualisasi data tersebut disajikan data informasi aktifitas pengguna pada periode waktu tertentu dan lebih rinci yang dilakukan pengunjung web Elena. Hasilnya dapat diketahui jam paling sibuk pada visualisasi tersebut yakni sekitar jam 9 pagi, jam 12 siang dan jam 7 malam. Data disajikan dalam bentuk *line chart*  s karena bentuk visualisasi ini berguna untuk memperlihatkan tren atau pola perubahan data dari waktu ke waktu. *Line chart* menampilkan data dalam bentuk garis yang berhubungan dengan waktu atau dimensi waktu lainnya seperti bulan, tahun, atau periode lainnya. Selain itu visualisasi ini berguna untuk memperlihatkan bagaimana volume kunjungan pengguna di situs web apakah meningkat atau menurun selama beberapa bulan dan juga dapat membantu dalam mengambil keputusan untuk mengembangkan sistem Elena berdasarkan tren dan pola data pengunjung yang terlihat.

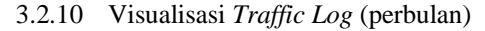

|                  |            | timestamp-elen per month 2021-10-01 |         |
|------------------|------------|-------------------------------------|---------|
| 450,000          | Count      | 474,061                             | e Count |
| 400,000          |            |                                     |         |
| 350,000          |            |                                     |         |
| 300,000          |            |                                     |         |
| Count<br>250,000 |            |                                     |         |
| 200,000          |            |                                     |         |
| 150,000          |            |                                     |         |
| 100,000          |            |                                     |         |
| 50,000           |            |                                     |         |
| $\circ$          | 2021-10-01 |                                     |         |

**Gambar 11.** Hasil Visualisasi *Traffic Log* (perbulan)

Berdasarkan Gambar 11 hasil visualisasi data tersebut disajikan data informasi aktifitas pengguna pada periode waktu tertentu pengunjung web Elena. Hasilnya akses kunjungan hanya terdapat sebanyak 474061 kali. Data disajikan dalam bentuk *line charts* karena bentuk

visualisasi ini berguna untuk menunjukkan jumlah total kunjungan ke *website* Elena selama setiap bulan tertentu. Diagram *line chart* juga dapat membantu untuk melihat tren dan pola kunjungan pada bulan tertentu.

# **3.3 Hasil Pengujian**

Pengujian yang diimplementasikan adalah pengujian efektivitas yaitu menguji kesesuaian data parsing pada Logstash dengan indeks yang tersimpan di Elasticsearch dan juga pengujian efektifitas pada visualisasi yang sudah dibuat. Perhitungan pengujian efektfitifitas dengan cara yang dituliskan pada Tabel 2 berikut:

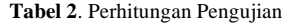

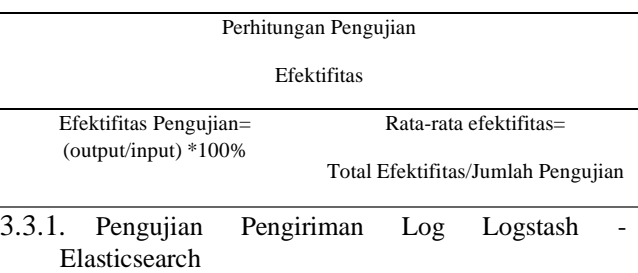

Proses pengujian dilakukan dengan cara membuat *file* hell *script* yang berisi kumpulan baris perintah untuk otomatis melakukan eksekusi mengirim data log dari Logstash pada jumlah tertentu dan terindeks di Elasticsearch. Proses tersebut dapat dilihat pada Gambar 12 di bawah ini:

| Open<br>$\sqrt{1}$   | *index access log.sh<br>$-I$ log-elena                                                                                                    | Ξ<br>Save |  |
|----------------------|----------------------------------------------------------------------------------------------------|-----------|--|
| #!/bin/bash          |                                                                                                    |           |  |
|                      | # Ambil 50000 baris terakhir dari file elena.access.log.1 dan salin ke file access.log<br>tail -n 50000 /home/hera/log-elena/elena-access.log.1 > /home/hera/log-elena/access.log |           |  |
|                      | # Hapus 50000 baris yang telah disalin dari file elena access.log.1<br>sed -t '1,50000d' /home/hera/log-elena/elena-access.log.1                                                  |           |  |
| #!/usr/bin/expect -f | # Jalankan Loostash untuk memproses file access.log vang baru saja dibuat                                                                                                    |           |  |
| interact             | spawn sudo /usr/share/logstash/bin/logstash -f /etc/logstash/conf.d/apache.conf                                                                                                   |           |  |
| sleep 180            | # Tunggu 3 mentt sebelum mengubah nama file access.log                                                                                                    |           |  |
|                      | # Ubah nama file access.log menjadi access.log.timestamp.gz<br>nv /hone/hera/log-elena/access.log /hone/hera/log-elena/access.log.\$(date +\%Y\%m\%d\%H\%M}.gz                    |           |  |

**Gambar 12.** *Shell Script* 

*Shell Script* yang telah dibuat kemudian akan dikirim pada rentang waktu tertentu dengan mengatur penjadwalan menggunakan Cronjob. Penjadwalan *file* menggunakan Cronjob dapat dilihat pada Gambar 13 di bawah ini:

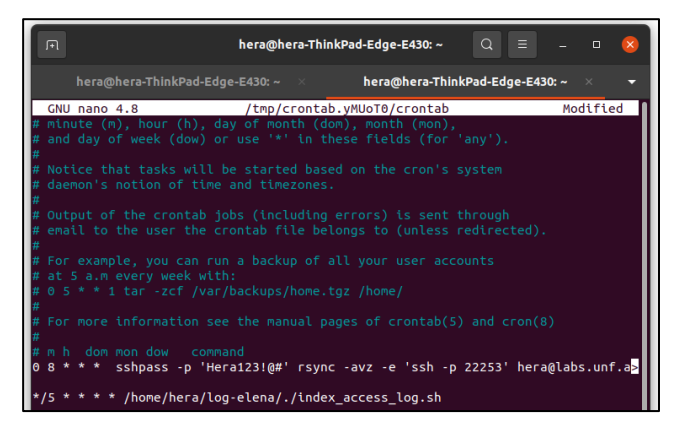

**Gambar 13.** Penjadwalan *File* Cronjob

Setelah log dikirim akan diketahui jumlah log yang berhasil dikirim dan terindeks di Elasticsearch. Gambar 14 di bawah ini merupakan visualisasi indeks data hasil pengujian.

| WhatsApp             | $\times$ | Cara membuat akun dan   x                                                                                                    | Audio Copyrights Win: @ X                                                                                  | Discover - Elastic                                        | $\times$ $+$ |                                                                                                    |                    |
|----------------------|----------|----------------------------------------------------------------------------------------------------|----------------------------------------------------------------------------------------------------|-----------------------------------------------------------|--------------|----------------------------------------------------------------------------------------------------|--------------------|
|                      |          |                                                                                                    |                                                                                                    |                                                           |              |                                                                                                    |                    |
| m                    |          | (i) localhost:5601/app/discover#/? p=(filters:i).refreshinterval:(pause:tLvalue:0).time:/from:'2023-02-19T16:55:00.0002'.tg/2023-02-19T18:30:00.0002') \$il |                                                                                                    |                                                           |              | $^{\circ}$<br>e                                                                                                    |                    |
| UX Design Bo.        |          | <b>M</b> UX podcasts . UX Case Studi @ The Design Sp @ www.userexpe . @ Search LunDraw <b>@</b> Women Tech . @ Color Hunt - C                               |                                                                                                    |                                                           |              |                                                                                                    |                    |
| elastic              |          |                                                                                                    | Q Search Elastic                                                                                           |                                                           |              |                                                                                                    | $\circ$            |
| Discover V           |          |                                                                                                    |                                                                                                    |                                                           | Options      | Share<br><b>Inspect</b><br>New<br>Open                                                                                      | <b>El Save</b>     |
| $\vee$ Search        |          |                                                                                                    |                                                                                                    | <b>KDL</b>                                                |              | $m = 0.2023 \oplus 235500.0 \rightarrow 0.2023 \oplus 013000.0$                                                             | <b>C Refresh</b>   |
| + Add filter         |          |                                                                                                    |                                                                                                    |                                                           |              |                                                                                                    |                    |
| loostash* v          |          | on € 474.061 hits                                                                                                    |                                                                                                    |                                                           |              |                                                                                                    | (R. Chart options) |
| C Search field names |          | 50.000<br>40,000<br>00.000                                                                                                    |                                                                                                    |                                                           |              |                                                                                                    |                    |
| Filter by type 0     | $\sim$   | 20,000<br>10,000                                                                                                    |                                                                                                    |                                                           |              |                                                                                                    |                    |
| Available fields     | 21       | <b>COLOR</b>                                                                                                    | 247.75                                                                                                    | 11.45<br>$(10^{11} - 3)$                                  | $-0.01$      | $-10.15$                                                                                                    |                    |
| $x$ at               |          |                                                                                                    |                                                                                                    | Feb 19, 2023 @ 23:55:00.000 - Feb 20, 2023 @ 01:30:00.000 |              |                                                                                                    |                    |
| · Index              |          | Time                                                                                                    | Document                                                                                                   |                                                           |              |                                                                                                    |                    |
| $8 - 50000$          |          | > Feb 29, 2823 # 98146199.878                                                                                                    |                                                                                                    |                                                           |              | #timestamp: Feb 20, 2023 # 00:40:09.870 #version: 1 agent: "Googlebot/2.1 (+http://www.coogle.com/bot.html)" auth: -        |                    |
| $t$ . type           |          |                                                                                                    |                                                                                                    |                                                           |              | hytes: 1323 clientip: 66.209.66.66 host: hera-ThinkPad-Edge-E430 httpyersion: 1.1 ident: - message: 66.200.66.66 - -        |                    |
| El Glimestamp        |          |                                                                                                    | [12/0ct/2021:03:32:10 +6760] "OET /index.php/itt/article/view/111/54 HTTP/1.1" 200 1323 '-' "Googlebot/2.1 |                                                           |              |                                                                                                    |                    |
| e diversion          |          |                                                                                                    | (+http://www.google.com/bot.html)" "-" 172.17.0.11:443 path: /home/hera/loc-elena/access.log referrer: "-" |                                                           |              |                                                                                                    |                    |
| a agent              |          |                                                                                                    | request: /index.php/itt/article/view/111/94 response: 200 timestamp: 12/Oct/2021:03:32:18 +8700 verb: GET  |                                                           |              |                                                                                                    |                    |
| $x$ auth             |          | > Feb 28, 2823 @ 08:48:09.878                                                                                                    |                                                                                                    |                                                           |              | Ptimestamp: Feb 20, 2023 # 00:40:09.870 Pversion: 1 agent: "-" auth: - bytes: 0 clientip: 103.4.167.101 host: hera-         |                    |
| r bytes              |          |                                                                                                    |                                                                                                    |                                                           |              | ThinkPad-Edge-E430 (httpsersion) 1.0 (dent) - message) 183.4.167.181 - - [12/0ct/2021:03:32:44 +0700] "HEAD / HTTP/1.0" 200 |                    |
| r clento             |          |                                                                                                    |                                                                                                    |                                                           |              | 8 "-1 "-" "-" [2480:6188:8:d1::ae:3001]:443, 159.85.9.47:443 path: /home/hera/loo-elena/access.loo referrer: "-" request: / |                    |
| e host               |          |                                                                                                    | 000002 _score: - _type: _doc                                                                               |                                                           |              | response: 200 timestamp: 12/0ct/2021-03:32:44 +6760 verb: HEAD .5d: 3dfDacHRy2pOSSKJAPrD .1ndex: logatash-2023.01.25-       |                    |
| a hitzyersion        |          |                                                                                                    |                                                                                                    |                                                           |              |                                                                                                    |                    |

**Gambar 14.** Indeks Data Hasil Pengujian

**Tabel 3**. Hasil Pengujian Log

| No             | Jumlah<br>Log<br>Input | Jumlah<br>log<br>Output | Waktu<br>Awal | Waktu<br>Akhir | Selisih<br>Waktu<br>/detik | Hasil<br>Uji    | Persentase |
|----------------|------------------------|-------------------------|---------------|----------------|----------------------------|-----------------|------------|
| $\mathbf{1}$   | 50000                  | 50000                   | 00.32.31      | 00.33.00       | 29                         | Berhasil        | 100%       |
| $\overline{c}$ | 50000                  | 50000                   | 00.35.36      | 00.36,08       | 32                         | Berhasil        | 100%       |
| 3              | 50000                  | 50000                   | 00.38.17      | 00.39.50       | 33                         | Berhasil        | 100%       |
| $\overline{4}$ | 50000                  | 50000                   | 00.40.40      | 00.41.10       | 30                         | Berhasil        | 100%       |
| 5              | 50000                  | 50000                   | 00.42.53      | 00.43.25       | 32                         | Berhasil        | 100%       |
| 6              | 50000                  | 50000                   | 00.45.01      | 00.45.32       | 31                         | Berhasil        | 100%       |
| $\overline{7}$ | 50000                  | 50000                   | 00.47.11      | 00.47.45       | 34                         | <b>Berhasil</b> | 100%       |
| 8              | 50000                  | 50000                   | 00.50.33      | 00.51.09       | 33                         | Berhasil        | 100%       |
| 9              | 50000                  | 50000                   | 00.56.04      | 00.56.39       | 31                         | Berhasil        | 100%       |
| 10             | 24061                  | 24061                   | 00.59.09      | 00.59.32       | 23                         | Berhasil        | 100%       |
| Rata-rata      |                        |                         |               |                |                            |                 | 100%       |

Rata-rata efektifitas indeksing data  $log = (100\% + 100\%$  $+ 100\% + 100\% + 100\% + 100\% + 100\% + 100\% +$  $100\% + 100\%$   $/10 = 100\%$ 

Berdasarkan data yang tertera pada Tabel 3, dapat disimpulkan bahwa pengujian pengiriman Logstash ke Elasticsearch **dinyatakan efektif** karena memiliki rerata sebesar 100%.

#### 3.3.2. Pengujian Visualisasi Kibana

Pengujian ini digunakan untuk memeriksa apakah data yang yang sudah dikirim dari Logstash ke Elasticsearch sudah terindeks dan dapat divisualisasikan oleh Kibana dengan benar dan efiseien.

#### **Tabel 4**. Hasil Pengujian Visualisasi

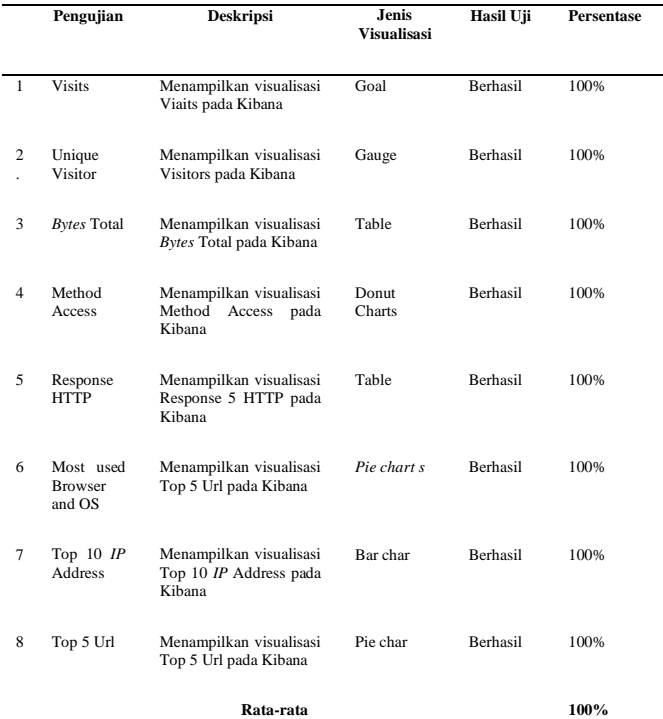

Rata-rata efektifitas visualisasi data  $log = (100\% + 100\% + 100\%)$  $100\% + 100\% + 100\% + 100\% + 100\% + 100\% + 100\% +$  $100\%$ )/ $10 = 100\%$ 

Data pada Tabel 4 menunjukkan hasil pengujian visualisasi ke Kibana **dinyatakan efektif** karena memiliki rerata sebesar 100%.

### **4. KESIMPULAN**

Berdasarkan implementasi dan pengujian yang dilakukan oleh penulis pada penelitian ini, maka kesimpulan yang dapat diambil oleh yakni hasil visualisasi yang diimplementasikan adalah dengan mengunduh log beserta pembaharuan log secara *remote* menggunakan Rsync kemudian log diproses menggunakan Logstash yang mengindeks di Elasticsearch, dan memvisualisasikan log tersebut menjadi beberapa jenis visualisasi pada *dashboard* Kibana. Visualiasi dibuat dengan cara mendefinisikan parameter dan kebutuhan indeks data apa saja yg akan digunakan, diagram visualisasi yang akan dibuat dan informasi apa saja yang akan divisualisasikan.

Selain itu, efektivitas ELK Stack dalam mengirimkan data log dari Logstash ke Elasticsearch serta efektifitas dalam memvisualisasikan log akses Elena memiliki tingkat efektifitas sebesar 100%. Hasil tersebut dibuktikan dengan perhitungan rata-rata tingkat keberhasilan dari tabel pengujian yang sudah dijelaskan sehingga, ELK Stack dapat menjadi solusi yang tepat dan efekti untuk memproses dan memvisualisasikan data akses log sistem Elena.

Untuk penelitian selanjutnya, disarankan untuk dapat menambahkan beberapa data akses log Elena dan beberapa

jenis visualisasi lain seperti keberadaan pengunjung paling banyak di web Elena berdasarkan lokasi pengunjung di web Elena dan visualisasi dari informasi unik lainnya. Selain itu, penelitian ini memungkinkan untuk diimplementasikan secara *real-time* pada server Elena asli dan dapat menambahkan berbagai metode lain serta dapat diuji coba kembali dengan jumlah data akses log Elena yang lebih beragam maupun dengan input data log Elena yang berbeda dari akses log web Elena.

# **Ucapan Terima Kasih**

Penulis mengucapkan terima kasih kepada seluruh pihak yang membantu dalam menyelesaikan penelitian ini, khususnya pihak Sekolah Tinggi Teknologi Terpadu Nurul Fikri.

## **DAFTAR PUSTAKA**

- [1] "e-Learning STT NF," *Elena STT-NF*. https://Elena.nurulfikri.ac.id/ (accessed Oct. 10, 2020).
- [2] L. K. Joshila Grace, V. Maheswari, and D. Nagamalai, "Analysis of Web Logs And Web User In Web Mining," *International Journal of Network Security & Its Applications*, vol. 3, no. 1, pp. 99–110, Jan. 2011, doi: 10.5121/ijnsa.2011.3107.
- [3] C. Ayu, "PERANCANGAN DAN IMPLEMENTASI NETWORK MONITORING SYSTEM BERBASIS NAGIOS DENGAN<br>NOTIFIKASI DAN PEMANTAUAN PEMANTAUAN MENGGUNAKAN TELEGRAM BOT," Tugas Akhir, Teknik Informatika, STT Terpadu Nurul Fikri, 2019.
- [4] M. Bajer, "Building an IoT Data Hub with Elasticsearch, Logstash and Kibana," in *2017 5th International Conference on Future Internet of Things and Cloud Workshops (FiCloudW)*, Aug. 2017. Accessed: Mar. 15, 2024. [Online]. Available:

http://dx.doi.org/10.1109/ficloudw.2017.101

- [5] Ellyani, "Metode Manajemen Backup Data Sebagai Upaya Penyelamatan Data Online Web Lapan Bandung," *Jurnal Sains dan Teknologi*, vol. 13, no. 1, pp. 22–27, 2016.
- [6] M. N. Arifin, Sugiartowo, and E. Susilowati, "Desain dan Implementasi Log Event Management Server Menggunakan Elasticsearch Logstash Kibana (ELK STACK)," in *Seminar Nasional Sains dan Teknologi*, 2018.
- [7] K. Subramanian, "15 Minutes Introduction to ELK (Elastic Search,LogStash,Kibana)," Feb. 15, 2017. https://karunsubramanian.com/wpcontent/uploads/2017/02/15minuteintroductionto ELK1.pdf (accessed Nov. 01, 2019).
- [8] R. Andriani, E. S. Pramukantoro, and M. Data, "Pengembangan Sistem Visualisasi Access Log untuk Mengetahui Informasi Aktivitas Pengunjung pada Sebuah Website," *Jurnal Pengembangan Teknologi Informasi dan Ilmu Komputer e-ISSN: 2548-964X*, vol. 2, no. 6, Jun. 2018.
- [9] D. Sunaryono, W. Suadi, and I. B. T. T. Murti, "Analisa Perbandingan Kinerja DBMS dan RDBMS pada Studi Kasus Transaksi Online," no. 3. Oct. 03, 2013.
- [10] G. Arganata, E. S. Pramukantoro, and W. Yahya, "Pengembangan Sistem Penyimpanan Data Berbasis MongoDB dan GridFS Untuk Menyimpan Data Yang Beragam Dari Node Sensor," *Jurnal Pengembangan Teknologi Informasi dan Ilmu Komputer e-ISSN: 2548- 964X*, vol. 2, no. 7, Jul. 2018.
- [11] A. Y. Chandra, "Analisis Performansi Antara Apache & Nginx Web server dalam Menangani Client Request," *Jurnal Sistem Informatika (JSI) e-ISSN: 2460-3732*, vol. 14, no. 1, pp. 1–79, Nov. 2019, doi: doi.org/10.21009/jgg.082.04.
- [12] C. Tarigan, V. J. L. Engel, and D. Angela, "Sistem Pengawasan Kinerja Jaringan Server Web Apache dengan Log Management System ELK (Elasticsearch, Logstash, Kibana)," Jurnal Telematika edisi Industrial Engineering Seminar and Call for Paper (IESC), Departemen Teknologi Informasi, Institut Teknologi Harapan Bangsa, 2018